# **CommuniGate - Webmail: Ansicht und Layout ändern**

Die Mailboxen auf dem CommuniGate - Mailserver sind von zu Hause und unterwegs über eine [Webmail-Oberfläche](https://wiki.uni-freiburg.de/rz/doku.php?id=webmail) abrufbar. Die Webmail-Oberflächen werden mit einer Standard-Konfiguration eingerichtet, die die Administration der vielen Mailboxen für das Rechenzentrum vereinfacht. Unter anderem sind alle Anleitungen für die persönlichen Einstellungen auf dieses Standard-Layout ausgerichtet.

Sie können jedoch in Ihrer Mailbox das Layout selbst ändern, wenn eine andere Einstellung und eine alternative Darstellung des Look & Feels für Sie angenehmer sind.

## **Temporäre Änderung der Ansicht beim Einloggen**

Wenn Sie Ihren Webmailzugang im Browser aufrufen, haben Sie unter den Feldern für Benutzername und Passwort die Möglichkeit, das Layout für die Dauer der nächsten Sitzung (Anmeldevorgang) zu ändern. Wählen Sie hierfür aus der Drop-Down-Liste unterhalb des Passwort-Feldes das gewünschte Layout aus. "Basic" stellt die Ansicht auf die Standard-Ansicht zurück, z.B. bei Supportanfragen an das Rechenzentrum, siehe unten.

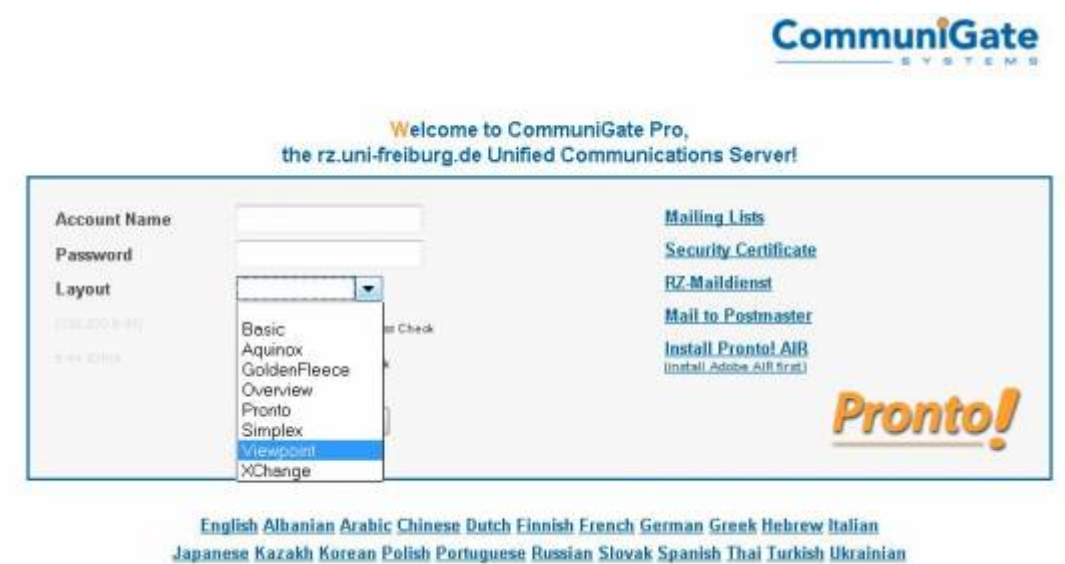

Einstellung des Layouts beim Anmelden an CommuniGate. Klicken Sie auf das Bild für eine größere Darstellung.

## **Dauerhafte Änderung der Ansicht in den Einstellungen Ihres**

#### **Mailkontos**

Wenn Sie sich für ein Layout entschieden haben, das Sie dauerhaft verwenden möchten, können Sie die Einstellung in Ihrer Mailbox dauerhaft einrichten. Wählen Sie hierfür im eingeloggten Zustand "Einstellungen" und dann den kleinen grauen Link "Allgemein". Hier finden Sie die Einstellung "Layout", die Sie auf das gesünschte Format umstellen können.

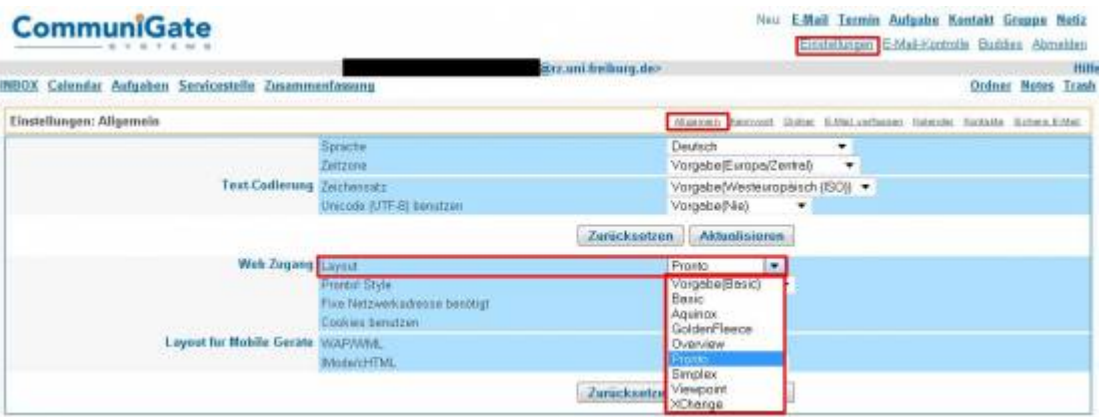

#### 石

Dauerhafte Änderung des Layouts in den Einstellungen Ihres Mailkontos. Klicken Sie auf das Bild für eine größere Darstellung.

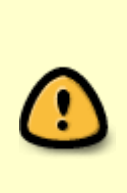

Beachten Sie jedoch, dass der **Support des Rechenzentrums sich immer auf die Standard-Ansicht** bezieht. Bei Fragen und Problemen erhalten Sie daher in der Regel Auskunft über die Vorgehensweise und Bezeichnung der Schaltflächen der Standardoberfläche. Sofern Sie dauerhaft ein anderes Layout gewählt haben, loggen Sie sich bei Supportanfragen temporär mit den Layout "Basic" ein (siehe [temporäre](#page--1-0) [Änderungen des Layouts\)](#page--1-0)

[E-Mail - Artikelübersicht,](https://wiki.uni-freiburg.de/rz/doku.php?id=tag:e-mail) [Artikel zum tag: webmail](https://wiki.uni-freiburg.de/rz/doku.php?id=tag:webmail)

From: <https://wiki.uni-freiburg.de/rz/>- **RZ**

Permanent link: **<https://wiki.uni-freiburg.de/rz/doku.php?id=layout>**

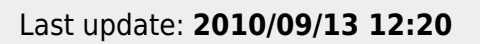

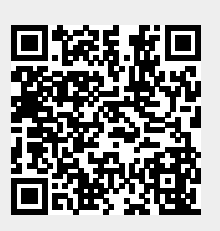